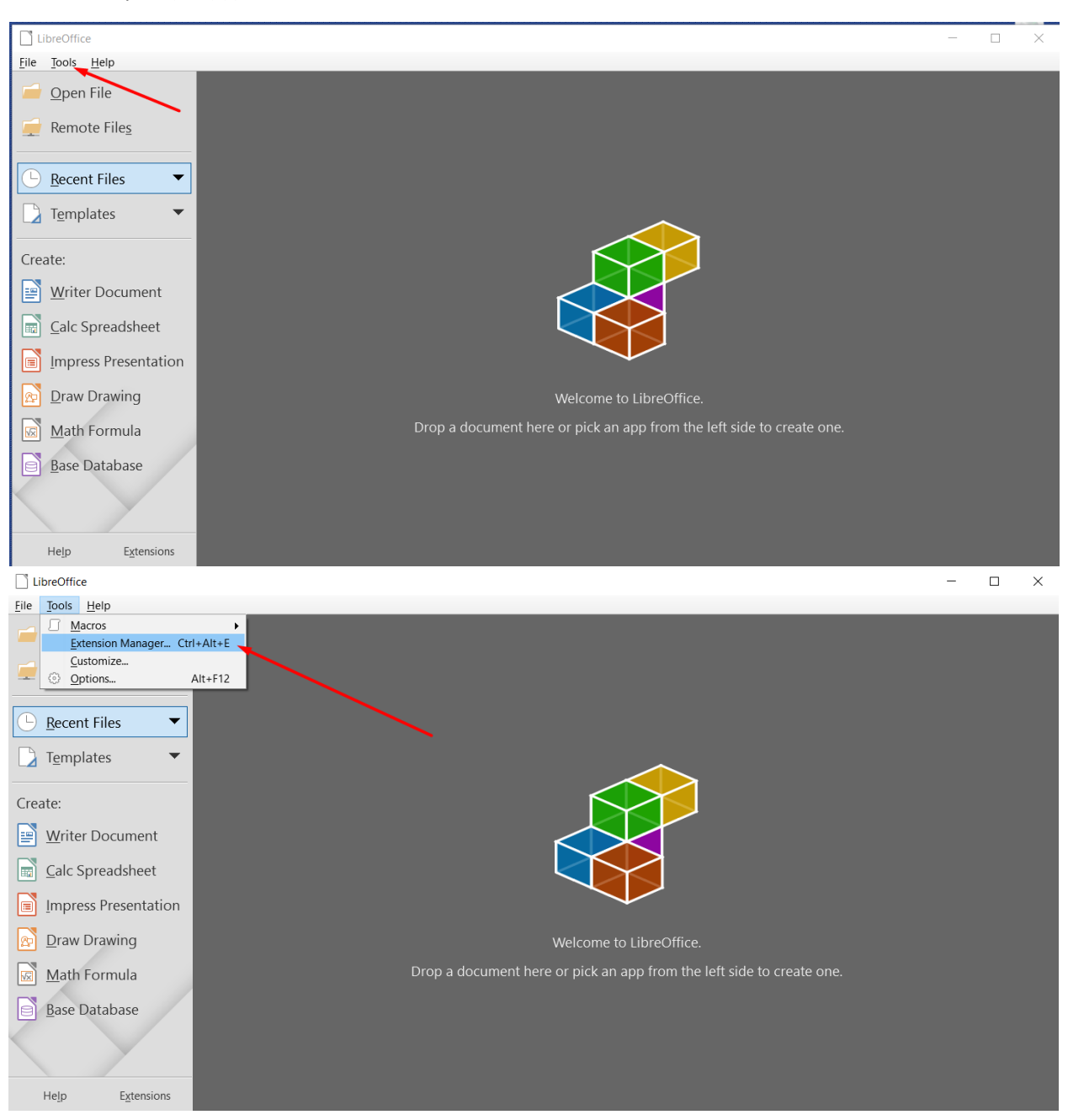

Σε περίπτωση που δεν έχει εγκατασταθεί σωστά ο ορθογραφικός έλεγχος (spell-check) ακολουθούμε την εξής διαδικασία:

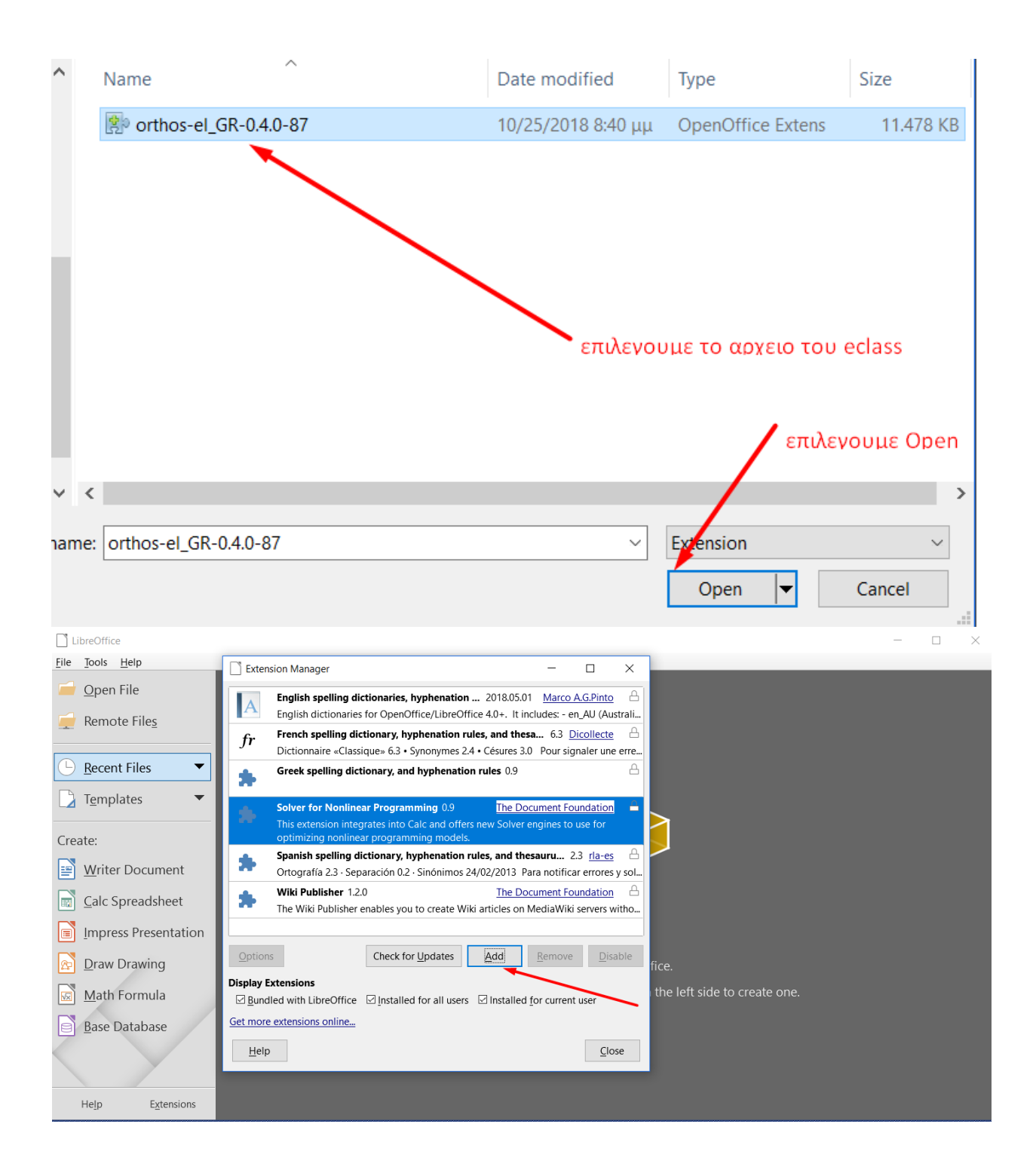

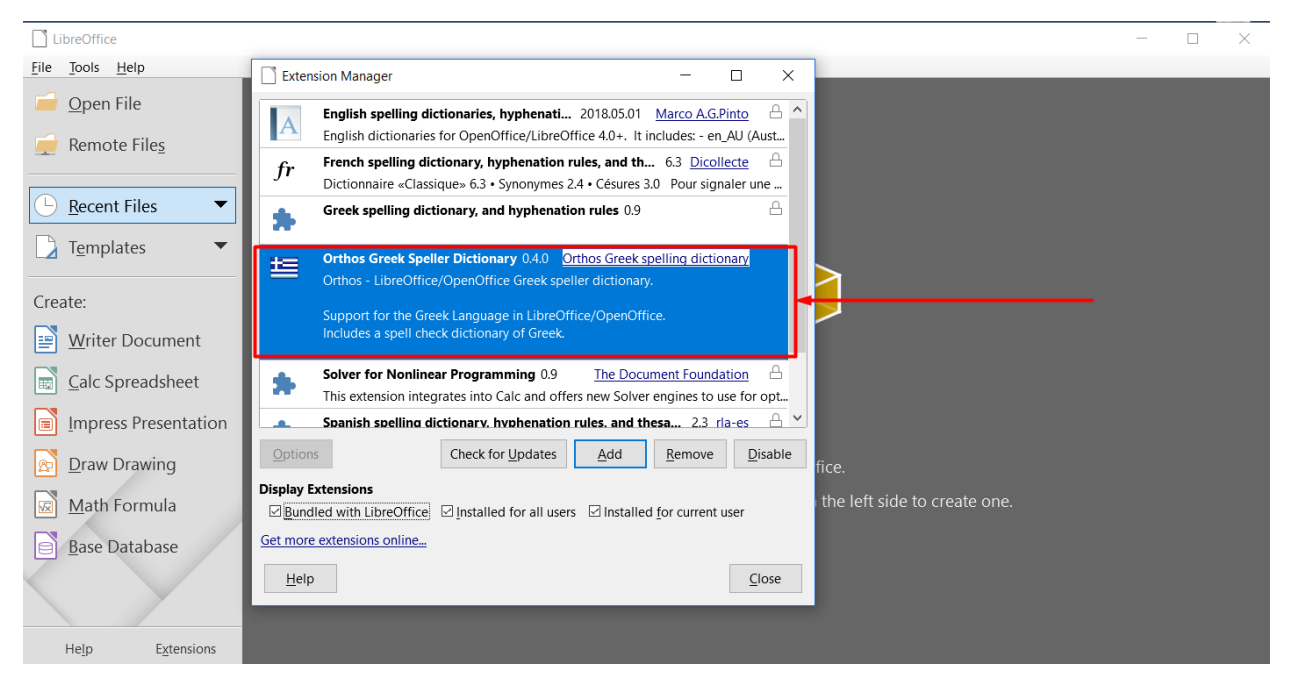

(επιλέγουμε Close και πραγματοποιούμε έξοδο από το πρόγραμμα για την ολοκλήρωση της εγκατάστασης)